# Lapsing Volunteer Connection Campaign

-- Lightning Round --

**RX2022 - Frank Grand**

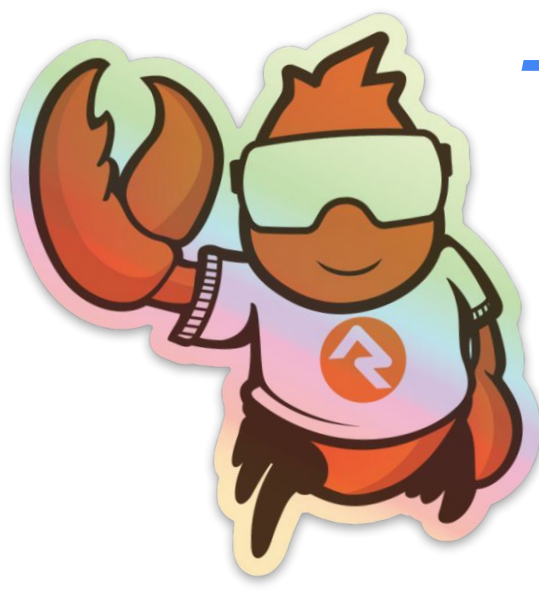

## Problem to Solve

- As a church that wants to grow, we need to keep an eye on our 'infrastructure' part of which is our volunteer/shepherding teams. We need to always have an accurate representation of our volunteer rosters.
- We have reports that staff can access to show people who haven't served in a given time period, but it was hard to keep people accountable to checking that report and we wanted these 'lapsing volunteers' more in front of our staff so follow up could happen in a timely manner and our rosters be as clean as possible

# The plan of attack

● Use **Group Attendance Reporting** Job to create First/Last Serve Date Attributes

● Create a **Connection Campaign** that creates requests as soon as a volunteer on roster hasn't served in 60 days

## Group Attendance Reporting Job Setup

- This job allows you to select a groups data view and then create Person Attributes for attendance to those groups
	- The values you can create are First/Last Attended and Times Attended in 12m/16w
- Data View Setup example

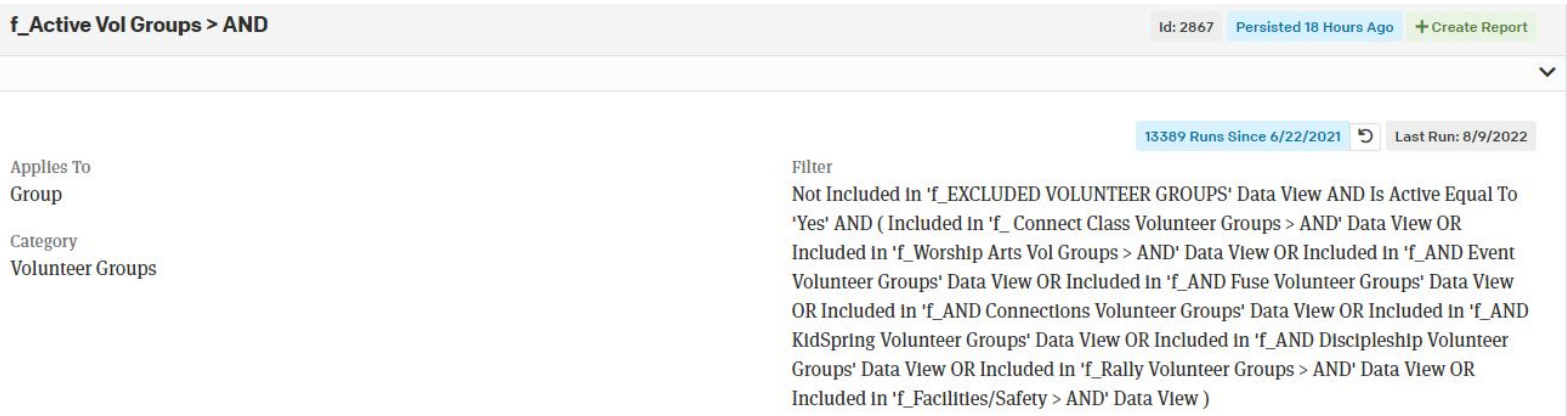

## **Group Attendance Reporting Job - 2**

**Job Settings:**  $\bullet$ 

**Job Type** 

**Group Attendance Reporting** 

Group Data View <sup>O</sup>

▼ f\_Active Vol Groups... ▼

Reporting Label <sup>o</sup>

**All Serving Groups** 

**Tracked Values ®** 

**First Attended Date** 

**Last Attended Date** 

Times Attended in Last 12 Months

Times Attended in Last 16 Weeks

**Resulting Attributes:**  $\bullet$ 

> All Serving Groups - First 1/17/2010 **Attended Date** All Serving Groups - Last 2/26/2019 **Attended Date**

## Connection Campaign Setup

- Connection Campaigns are a way to generate connection requests in bulk for a special purpose. Check out 'Engagement' manual for more details
- Started with creating a 'default' Connection Type with one opportunity.

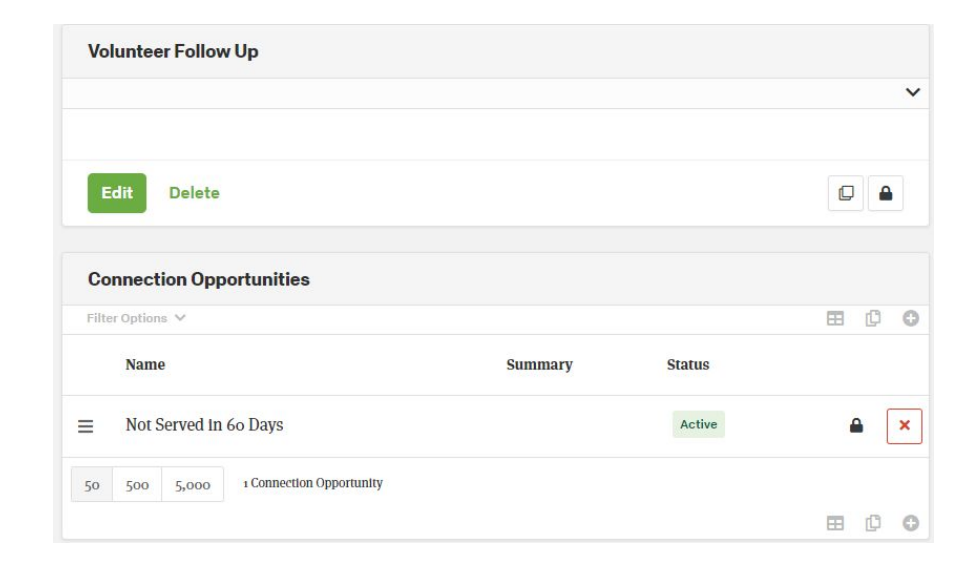

## Connection Campaign Setup - 2

● We then created a data view for all volunteers who we wanted to use the Connection Campaign On. The data view included volunteers with a 'last serving date' more than 60 days ago (created with the Group Attendance Job)

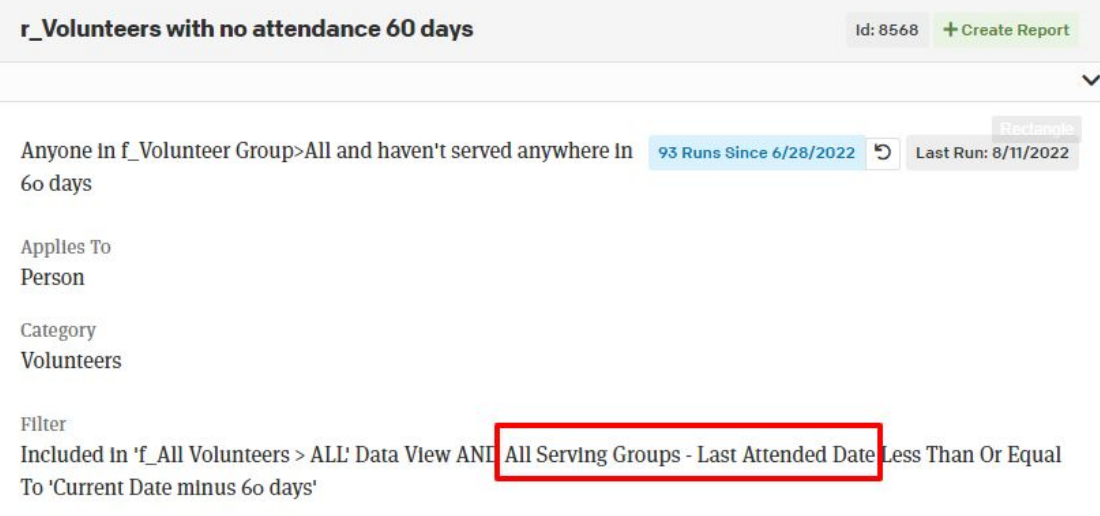

## **Connection Campaign Setup - 3**

Then using the Connection Type,  $\bullet$ **Opportunity and the Data Views** created, we set up the campaign

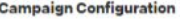

Default Configuration for the campaign.

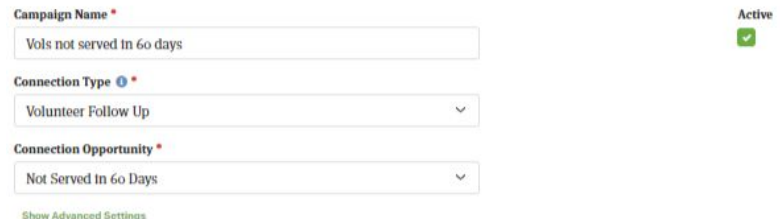

#### **Who Should Be Connected**

Determines who will be considered for creating connection requests.

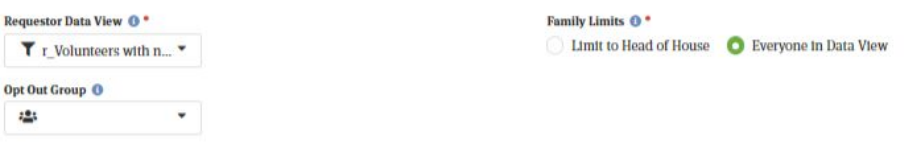

#### **Request Creation Settings**

These settings determine if requests should be auto created and assigned.

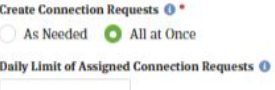

#### **Recurrence Settings**

The settings determine if connection should be created on periodic basis.

#### Number of Days Between Connection <sup>0</sup>

61

### Staff Process

● As requests are created resolution happens when volunteers are removed from roster or a note is created indicating why someone is on a roster without serving for 60+ days

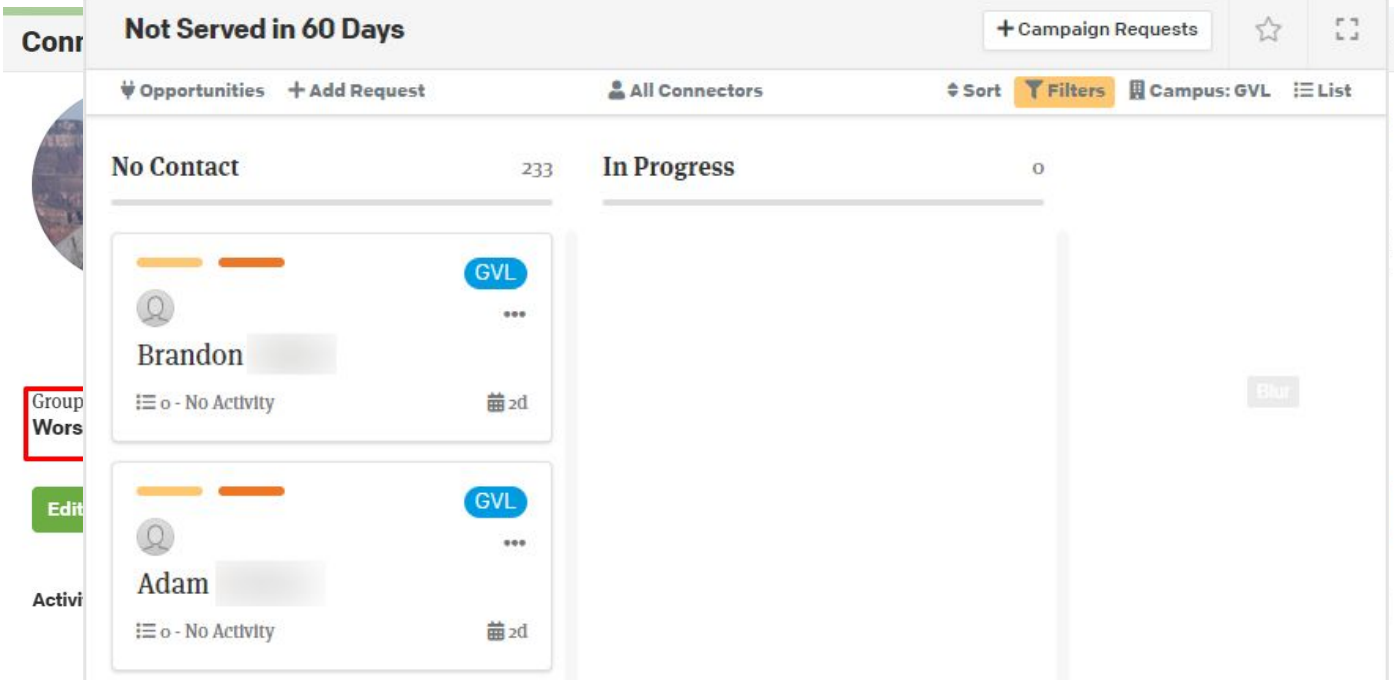

## Group Name Lava

{% if ConnectionRequest.ConnectionOpportunityId == *35* %} Groups they are in:

#### {% sql %}

 SELECT (g.[Name]) AS 'Name', gt.[Name] AS 'GTName' FROM [GroupMember] AS gm INNER JOIN [Group] AS g on gm.GroupId = g.Id INNER JOIN [GroupType] AS gt on g.GroupTypeId = gt.Id WHERE gm.PersonId = {{ Person.Id }} and gt.GroupTypePurposeValueId = **184** and gm.GroupMemberStatus = 1 and gm.IsArchived = 0 ORDER BY gm.CreatedDateTime {% endsql %}

```
<h4>{% for item in results %}
    {{ item.GTName }}: {{ item.Name }} <br>
{% endfor %}
</h4>
{% endif %}
```
# Is is working???

- We launched the process four weeks ago at 3 of our 14 campuses
- Plan is continue to test for another 4-6 weeks then evaluate expansion to all our campuses
- Initial feedback as been very positive, campus leaders like the accountability, staff were surprised by the number of volunteers who hadn't served
- Bonus: Finding data integrity issues!
- May refine the connection opportunity to have more statuses, but so far so good

# Questions?

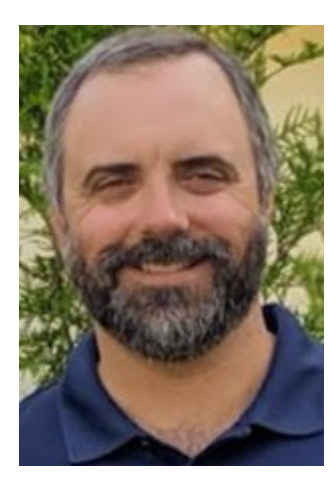

Frank Grand

NewSpring Church, Technology Product Owner

frank.grand@newspring.cc

RocketChat: @frankgrand